## **SISTEM LOGBOOK ONLINE PT. XL AXIATA BANJARMASIN**

*Ibrahim, S.Kom, M.Kom (terrasin06@gmail.com)*

#### **ABSTRAK**

*Pencatatan online ini merupakan suatu aplikasi yang berguna membantu proses penyimpanan dan pencarian data kegiatan yang dilakukan oleh setiap karyawan. Pencatatan online ini bisa meningkatkan secara efektif pencatatan dan sistem informasi kegiatan guna kecepatan dalam memperoleh informasin yang diinginkan. Aplikasi ini dibuat dengan mengaplikasikan Visual Basic 6.0 untuk menghasilkan sistem informasi data kegiatan.*

*Kata kunci: Pencatatan Online, Visual Basic,* 

### **PENDAHULUAN**

. Logbook adalah sebagai catatan atau bisa disebut rekaman setiap kegiatan yang dilakukan dalam ruang lingkup pekerjaan TEA XL AXIATA Banjarmasin, sehingga bisa dijadikan pertanggungjawaban bila suatu saat diperlukan untuk melihat apa saja kegiatan yang pernah terjadi sebelumnya.

Kesulitan yang didapat bila menggunakan *logbook* manual adalah ketika melakukan pencarian informasi yang terjadi sudah cukup lama, perlu ketelitian dalam membuka setiap lembar halaman untuk mendapatkan informasi yang diinginkan. Selain itu juga kesulitan dalam berbagi/*sharing* dengan rekan-rekan lain yang ingin mengetahui informasi kegiatan atau kejadian apa saja selama 1 minggu, 1 bulan, atau 1 tahun sebelumnya. Kemudian hal lain yang turut menjadi perhatian kami adalah adanya kekhawatiran hilangnya informasi akibat *logbook* terkena cairan ataupun ada lembaran halaman yang

hilang. Hal inilah yang membuat kami mengangkat permasalahan ini untuk dicarikan solusi masalahnya.

### **RUMUSAN MASALAH**

Bagaimana caranya agar bila ada rekan lain yang ingin mencari kegiatan *operation and maintenance* yang telah terjadi pada hari-hari sebelumnya dapat secepatnya mendapatkan informasi tersebut hanya dengan duduk di depan komputer, tanpa harus mencari dimana letak terakhir *logbook* berada dan bagaimana caranya agar cepat mendapatkan informasi yang diperlukan tanpa harus membuka lembaran demi lembaran halaman. Dan juga bagaimana supaya informasi-informasi tersebut bisa terjaga dengan aman dan rapi.

#### **TUJUAN PENELITIAN**

Tujuan yang di inginkan dari hasil penelitian dan perancangan program ini, di harapkan dapat di terima di kantor PT.XL AXIATA.

Tujuan penelitian tersebut adalah

- 1. Membuat dan merancang program sistem informasi Logbook Kegiatan yang ada di PT.XL AXIATA .
- 2. Menyediakan data dan Informasi tentang segala macam kegiatan.
- 3. Merancang sistem informasi data kegiatan.
- 4. Meningkatkan secara efektif pencatatan dan Sistem Informasi kegiatan guna kecepatan dalam memperoleh informasi yang diinginkan.
- 5. Untuk membantu staf karyawan dalam melakukan pencatatan dan pelaporan kegiatan yang telah dilakukan.
- 6. Membuat aplikasi Pencatatan Kegiatan Operasional Div. TEA Banjarmasin (PT.XL AXIATA) untuk membantu dalam mengelola informasi kegiatan secara cepat.

### **TARGET LUARAN DAN MANFAAT PENELITIAN**

Target luaran dalam pembuatan laporan penelitian ini adalah untuk Memudahkan divisi dalam melakukan pencatatan kegiatan dan menghemat pengeluaran dalam pembelian kertas.

### **METODE PENELITIAN**

Setiap divisi yang ada di XL AXIATA mempunyai tanggung jawab yaitu melaksanakan segala kewajiban yang dibebankan oleh perusahaan guna kemajuan dan perkembangan XL AXIATA itu sendiri. Hal tersebut dilakukan agar kepercayaan masyarakan tetap terjaga dengan baik, dan bisa mencegah atau meminimalkan adanya kekurangan informasi dan data perusahaan terhadap kebutuhan setiap divisi, sehingga diperlukan sebuah sistem pencatatan yang disebut logbook.

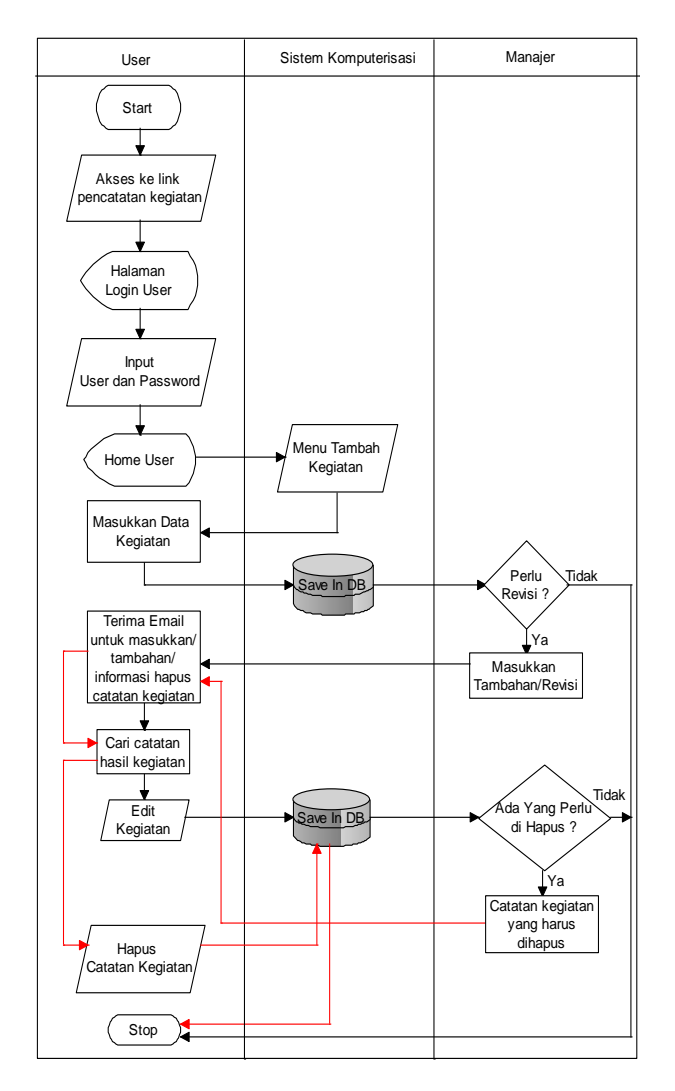

Gambar 1 Proses pengenalan plat mobil

#### **1. Analisa Kasus**

Sebenarnya logbook tersebut sudah cukup baik sebagai tempat informasi dari setiap kegiatan atau laporan yang ada di divisi, yang bila suatu saat informasi diperlukan, bisa dibuka dan dilihat kembali catatan atau rekaman kegiatan ataupun kejadian yang telah terjadi. Namun kendala yang terjadi di lapangan adalah user yang ingin mendapatkan informasi dari semua kegiatan yang telah terjadi harus membuka halaman per halaman dari logbook tersebut. Hal ini menjadi ketidakefektifan dari segi waktu dalam pencarian informasi. Selain itu, ketahanan logbook dalam menyimpan semua informasi juga kurang baik karena dalam jangka waktu yang lama logbook dapat menjadi rusak. Hal inilah yang coba kami angkat permasalahannya untuk dicarikan solusinya. Program komputer merupakan solusi yang tepat untuk permasalahan tersebut.

## **2. Urutan Proses**

Proses 1.0 :

- 1. Pengguna menginputkan hasil aktifitas yang dilakukan oleh teknikal itu sendiri ke dalam sistem.
- 2. Pengguna melakukan pencarian dan edit dari laporan kegiatan.
- 3. Pengguna melakukan hapus data bila ada data yang terjadi perulangan saat penginputan, atau data tersebut tidak perlu diinputkan ke dalam sistem.

Proses 2.0 :

1. Hasil laporan kegiatan direvisi bila perlu. Revisi/masukkan/tambahan berasal dari manajer yang disampaikan melalui email untuk dilakukan revisi oleh pengguna.

Proses 3.0 :

1. Proses rekap hasil kegiatan yang dilakukan pengguna serta hasil revisi/masukkan/tambahan dari manajer.

Proses 4.0:

1. Pengguna melakukan ganti kata kunci.

Proses 5.0

- 1. *Administrator* bisa melakukan pencarian dan kemudian melakukan perubahan catatan kegiatan. Hal ini hanya pada kondisi-kondisi tertentu saja, karena kalau perubahan catatan kegiatan dilakukan oleh pengguna yang bersangkutan.
- 2. *Administrator* juga bisa melakukan penghapusan catatan kegiatan yang dirasa tidak perlu untuk dimasukkan ke dalam sistem. Sama seperti sebelumnya bahwa ini dilakukan pada kondisi-kondisi tertentu saja kalau diminta dari pengguna.

Proses 6.0:

- *1. Administrator* melakukan *input*/tambah pengguna baru.
- *2. Administrator* melakukan pencarian dan edit/mengubah data pengguna.
- *3. Administrator* melakukan penghapusan data pengguna jika pengguna telah pindah lokasi kerja atau sudah tidak bekerja lagi.

Proses 7.0:

- 1. Rekap data semua pengguna.
- 2. Proses 8.0:
- 3. *Administrator* bertugas melakukan reset kata kunci pengguna, jika pengguna lupa kata kuncinya. Dengan mereset kata kunci tersebut, kata kunci pengguna dikembalikan ke kata kunci *default*.

Proses 9.0:

1. Hasil dari pergantian kata kunci oleh pengguna.

Proses 10.0:

1. Kata kunci yang telah direset *administrator*, akan dikembalikan ke kata kunci *default* untuk digunakan oleh pengguna untuk akses ke sistem. Kemudian pengguna bisa kembali mengganti kata kunci *default* tersebut dengan kata kunci yang baru.

### **ANALISA HASIL DAN PEMBAHASAN**

**1. Hasil dan Implementasi Sistem**

### **1.1. TampilanAwal Halaman Login**

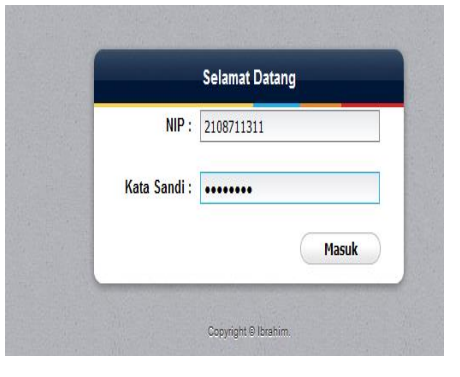

**Gambar 2 Halaman Login**

Jurnal Ilmiah Fakultas Teknik "Technologia"

Halaman pengguna *login*, Disini pengguna memasukkan NIP dan kata sandi untuk bisa mengakses logbook

**1.2. Tampilan halaman catatan kegiatan pengguna**

|   | which kishelming 1 Berli | Catatan kegiatan<br>També<br>Cari<br>Keçiztan saya<br>Lapming (Meek 46)                                                         | Catatan Kegiatan Operasional <b>v</b> Pengaturan Pengguna v<br>Daftar Catatan Kegiatan Operasional | Veluer           |                                                                                                    |                |                    | <b>W</b> balin  |
|---|--------------------------|----------------------------------------------------------------------------------------------------|----------------------------------------------------------------------------------------------------|------------------|----------------------------------------------------------------------------------------------------|----------------|--------------------|-----------------|
|   | No. Tanggal              | Kepata                                                                                                    |                                                                                                    | <b>Satis</b>     | Tindak Lanjat                                                                                                 | Pelaksana Area |                    | AN              |
|   |                          | 18 Nop 2016 Pengamanan FO pada pelenjaan pembuatan jembatan Martapura 1<br>(18 Nop 2016)                                        |                                                                                                    |                  | <b>B</b> Berialan Nenunopu Pihak PU untuk melanjutkan provek Ibrahim<br>(Telah berialan selama sid hari ini). |                | Kalimantan Selatan | ubah alau hapus |
|   |                          | (18 Nov 2015)                                                                                                    |                                                                                                    | <b>Beridan</b>   | <b>Upricrite</b><br>(Telah berialan selama sidi hati ini).                                                    | bain           | Kaimanta Selatan   | ubah atau hapus |
| 3 |                          | 18 Nov 2016 Patroli FO Secment B.M - Rantau.<br>(18 Nov 2016)                                                                   |                                                                                                    | <b>A Salesal</b> | Tidakada<br>(Selesai pada 18 Nop 2016)                                                                        | Italin         | Kalimarba Selatan  | ubah alau hapus |
| 4 |                          | 18 Nop 2016 patrolise prent banjarnasin-Pulau piang fidak ada legiatan PU yang membahayakan Kabel PO @ Selesai<br>(18 Nov 2016) |                                                                                                    |                  | Titalrata<br>Selesai pada 19 Nop 2016)                                                                        | bain           | Kalimantan Selatan | ubah atau harus |

**Gambar 3 Halaman Catatan Kegiatan** 

Halaman semua catatan kegiatan yang dilakukan oleh semua pengguna. Untuk level *administrator*, mempunyai hak untuk melakukan perubahan data atau hapus kegiatan pengguna, sedangkan untuk level *user*, hanya bisa melakukan perubahan atau hapus data kegiatan yang diinput oleh pengguna itu sendiri.

**1.3. Tampilan Halaman Tambah Catatan Kegiatan Operasional**

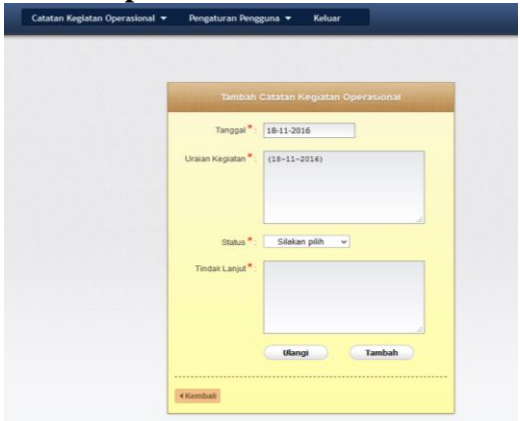

**Gambar 4 Halaman Tambah Catatan Kegiatan Operasional**

Pengguna melakukan input kegiatan<br>gengguna lakukan untuk yang pengguna lakukan untuk menyimpan kegiatan yang sudah dilakukan.

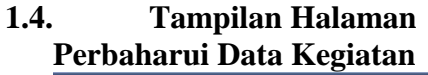

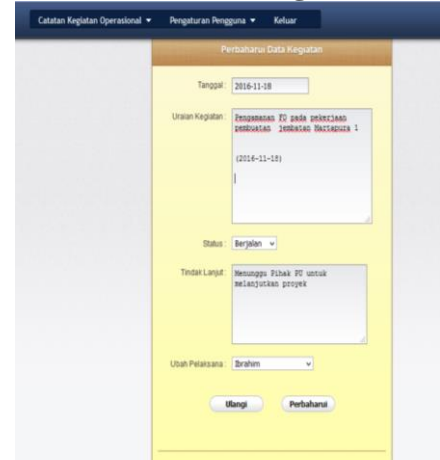

# **Gambar 5 Halaman Perbaharui Data Kegiatan**

Halaman untuk melakukan perubahan data kegiatan atau *update* kegiatan yang dilakukan

**1.5. Tampilan Halaman Kegiatan Saya Semua**

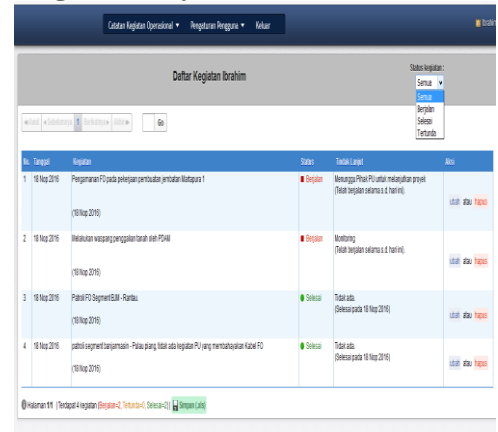

#### **Gambar 6 Halaman Kegiatan Saya Semua**

Halaman ini menampilkan semua kegiatan yang dilakukan atau yang diinputkan pengguna tersebut. Pengguna bisa juga ingin melihat kegiatan dia yang berdasarkan statusnya berjalan, tertunda,

atau selesai dengan memilih pilihan status kegiatan yang ada di pojok kanan atas halaman tersebut.

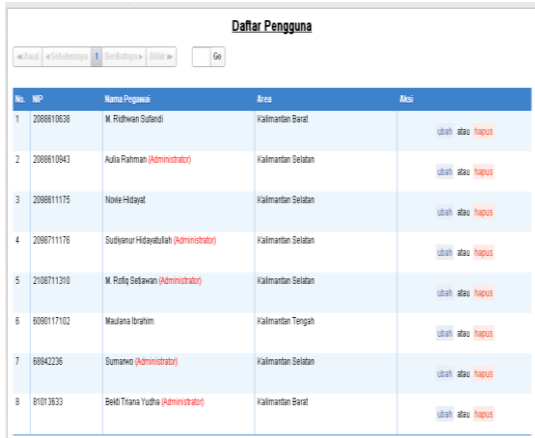

## **1.6. Tampilan Halaman Daftar Pengguna**

#### **Gambar 7 Halaman Daftar Pengguna**

Halaman ini menampilkan daftar semua pengguna yang bisa akses/*login* ke aplikasi ini. Disana juga diberi keterangan yang mempunyai level sebagai *administrator*. Halaman ini hanya bisa diakses oleh *administrator* saja, level pengguna tidak ditampilkan untuk halaman ini di halaman pengguna. Disini *administrator* bisa melakukan perubahan terhadap data pengguna atau penghapusan pengguna.

#### **1.7. Tampilan Halaman Tambah pengguna**

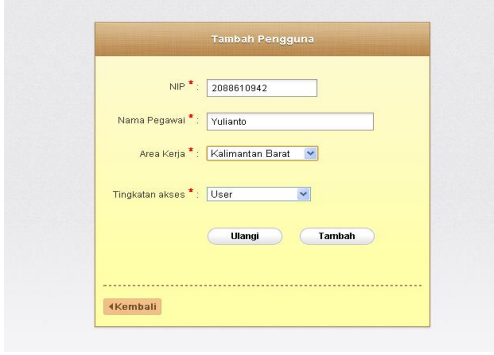

**Gambar 8 Halaman Tambah Pengguna**

Halaman ini hanya bisa diakses oleh *administrator*, yaitu untuk menambah pengguna baru

### **PENUTUP**

#### **1.KESIMPULAN**

Setiap kegiatan *operation & maintenance* yang dilakukan harus dicatat sebagai catatan dan arsip kegiatan operasional di lingkungan PT.XL Banjarmasin agar dapat dipertanggungjawabkan. Sistem manual dalam penginputan kegiatan operasional yang selama ini dijalankan banyak memakan waktu, terlebih bila catatan kegiatan operasionalnya sangat banyak.

Dengan sistem komputerisasi, semuanya itu bisa teratasi. Kita dapat dengan dengan mudah melakukan penginputan dan pencarian data, tanpa memerlukan banyak waktu. Adapun manfaat lain program ini sebagai berikut :

- 1. Memudahkan petugas dalam melakukan pencatatan kegiatan.
- 2. Memudahkan petugas dalam membuat laporan Kegiatan.
- 3. Mengetahui data kegiatan disetiap site.
- 4. Memudahkan dalam pencarian data kegiatan.
- 5. Menjaga keamanan data kegiatan.
- 6. Dapat mengurangi penggunaan kertas.
- 7. Ikut mensukseskan program pemerintah GO GREEN.
- 8. Menghemat pengeluaran pembelian kertas.

### **2. Saran**

Diharapkan kepada teknikal untuk setiap kegiatan operasional yang dilaksanakan bisa diinput ke sistem pencatatan kegiatan operasional tersebut, tidak hanya diinfokan melalui *email*.

Adapun harapan dari penulis dari program ini adalah:

- 1. Program ini bisa diterapkan di kantor Indosat Banjarmasin.
- 2. Supaya kedepannya program ini bisa lebih disempurnakan.
- 3. Tidak hanya untuk logbook kegiatan saja.
- 4. Ada query untuk pemetaan masalah.

#### **DAFTAR PUSTAKA**

- [1] Wahyono, Teguh, "Sistem Informasi Konsep Dasar, Analisis Desain & Implementasi", Graha Ilmu, Yogyakarta, 2004.
- [2] Hakim, Z. (2012, Agustus 16). *Apa Itu Pemrograman Web?* Retrieved April 2016, 28, from Pemrograman Web: http://www.zainalhakim.web.id/posting/apaitu-pemrograman-web.html
- [3] Kasiman, P. (2009). *Aplikasi Web dengan PHP dan MySQL.* Yogyakarta: ANDI.
- [4] Martin, J. (1990). *Information Enginnering : Book II Planning and Analysis. 2nd Edition.* New Jersey: Prantice-Hall. Inc.
- [5] Peranginangin, K. (2006). *Aplikasi WEB dengan PHP dan MySQL.* Yogyakarta: ANDI.
- [6] Permana, B., & dkk. (2011). *Aplikasi Pengolahan Data Produksi Berbasis Web Di PT. Telehouse Engineering.* Bandung: JBPTUNIKOMPP.
- [7] Subekti, M. (1997). *Sistem manajemen Basis Data.* Jakarta: Universitas Bina

Nusantara.

- [8] Wikipedia. (2016, April 8). *HTML*. Retrieved April 22, 2016, from Wikipedia: http://id.wikipedia.org/wiki/HTML
- [9] Wikipedia. (2016, Januari 3). *PHP*. Retrieved April 22, 2016, from Wikipedia: http://id.wikipedia.org/wiki/PHP

Jurnal Ilmiah Fakultas Teknik "Technologia"